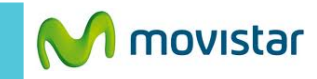

 $46$   $\overline{4}$   $\overline{06:45}$ 

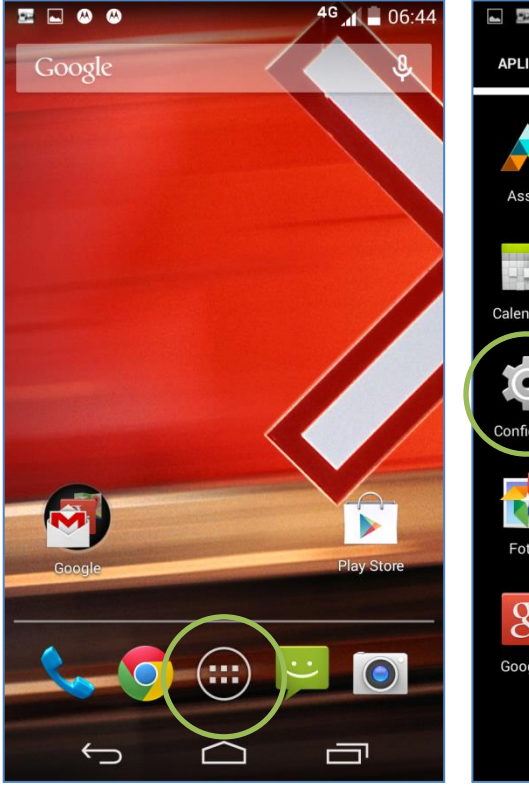

**La configuración de Internet ya viene activada por defecto.**

En la pantalla de inicio presionar **el icono de menú.**

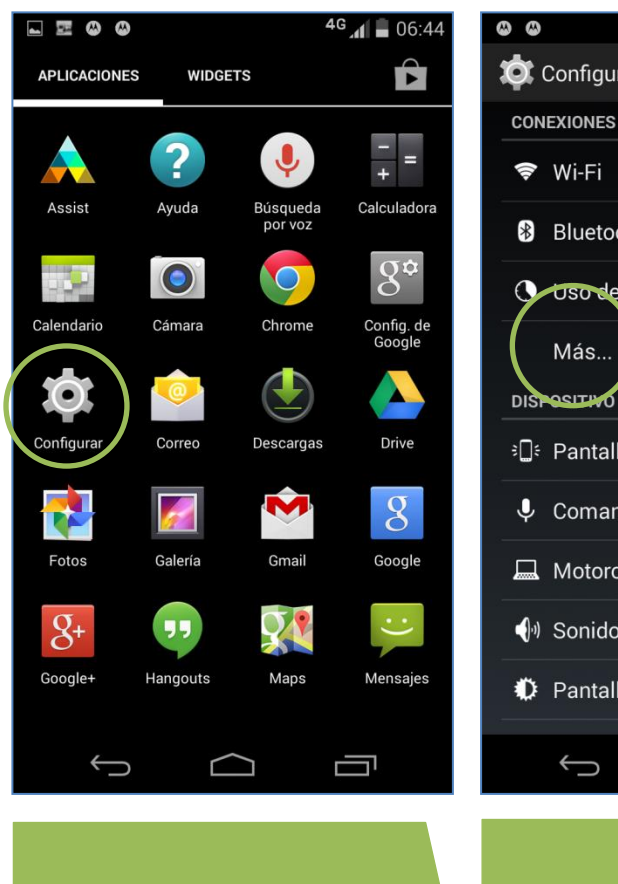

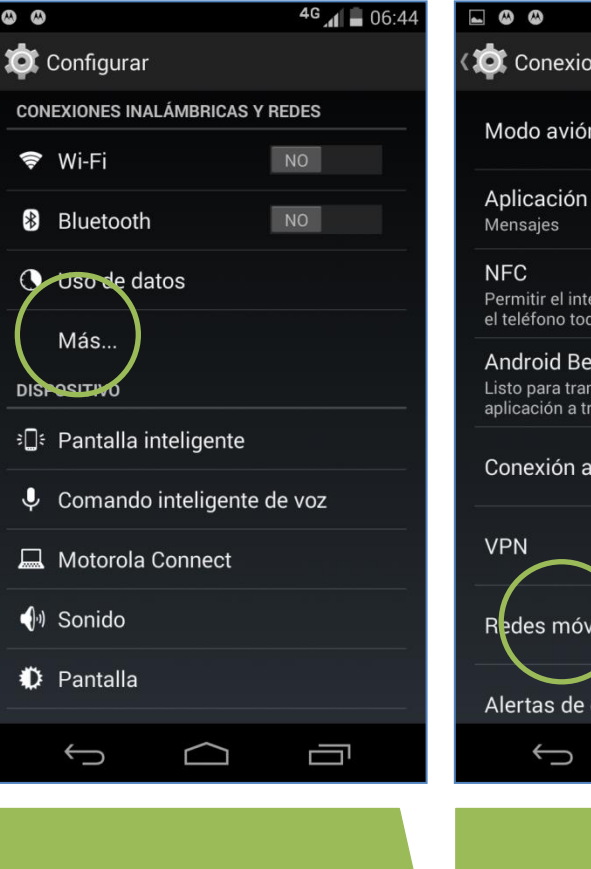

**(10)** Conexiones inalámbricas y redes Modo avión Aplicación de SMS predeterminada  $\blacktriangleright$ Permitir el intercambio de datos cuando el teléfono toque otro dispositivo Android Beam Listo para transmitir el contenido de la aplicación a través de NFC Conexión a red y zona Wi-Fi Redes móviles Alertas de emergencia Ţ ר ז

Seleccionar **Configurar**. Seleccionar **Más…** Seleccionar **Redes móviles.**

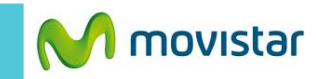

 $46$   $\overline{4}$   $\overline{06:45}$ 

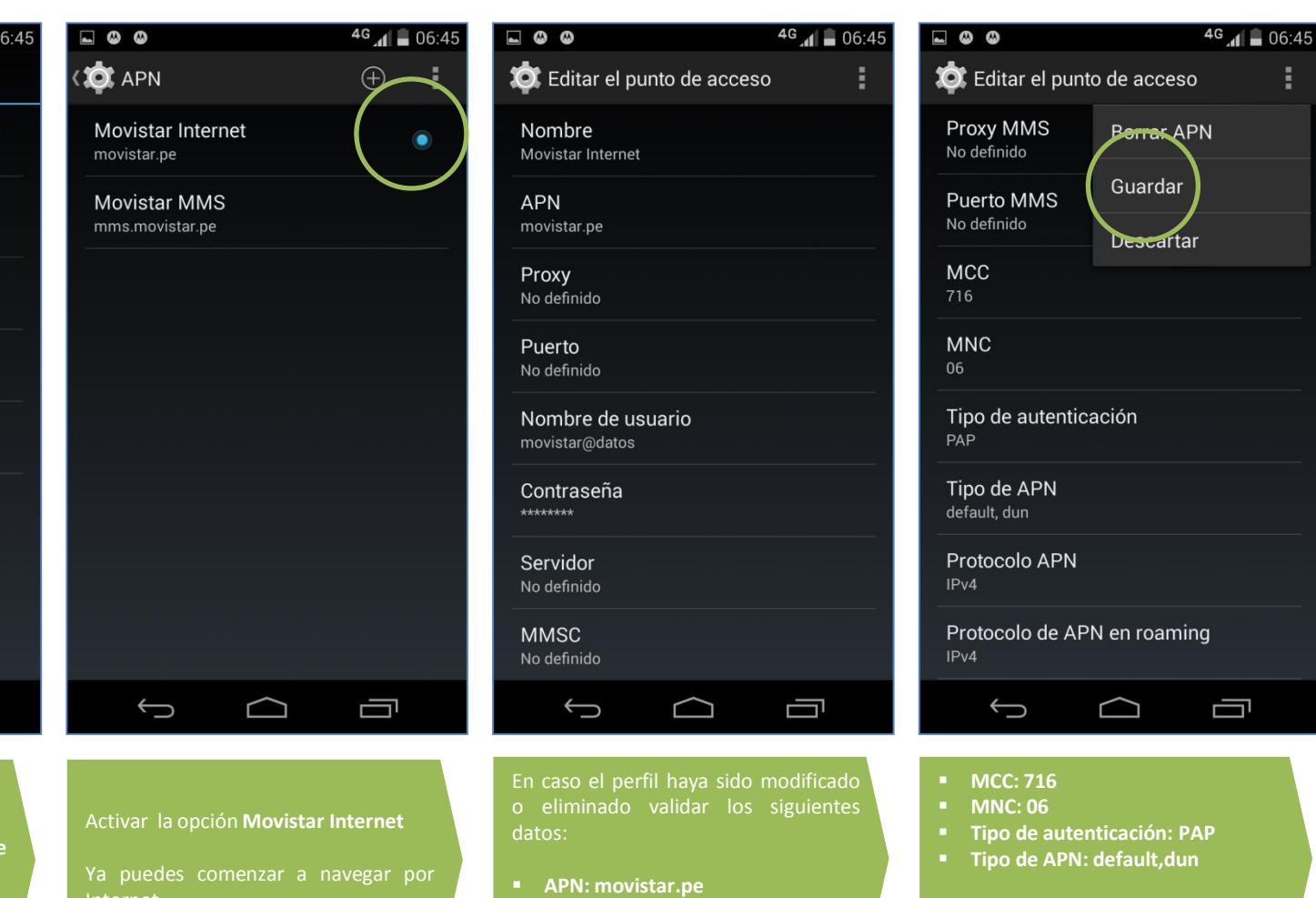

- **Usuario: movistar@datos**
- **Contraseña: movistar**
- C Editar el punto de acceso Proxy MMS **Borrak** APN No definido Guardar Puerto MMS No definido Descartar **MCC** 716 **MNC** 06 Tipo de autenticación PAP Tipo de APN default, dun Protocolo APN  $IPv4$ Protocolo de APN en roaming  $IPv4$  $\bigoplus$  $\bigcap$ Ţ
- **MCC: 716 MNC: 06**

**LOO** 

- **Tipo de autenticación: PAP**
- **Tipo de APN: default,dun**

Presionar **el icono superior de opciones** y seleccionar**Guardar**.

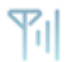